Ano 4 - Nº30 Parte integrante da revista Macmania Não pode ser vendido separadamente

## **MacPRO o suplemento dos power users**

#### **ProNotas**

#### **Mixagens mais fáceis** *TC Works lança placa de DSP para programas compatíveis com tecnologia VST*

A TC Works, criadora de vários plug-ins de efeitos para programas de gravação e edição de áudio, está lançando a **TC PowerCore,** uma placa com um processador Power PC e quatro chips DSP *(Digital Signal Processing* ou processamento digital de sinal) da Motorola, rodando a 2,8 GHz. A placa permite a mixagem e a aplicação de efeitos sem o auxílio da CPU, liberando-o para outras tarefas, desde que se use plug-ins VST PowerCore, tecnologia desenvolvida pa partir da VST da Steinberg (criadora do Cubase).

Compatível com áudio de até 24 bits e 96 kHz, a TC PowerCore é capaz de realizar 400 milhões de instruções de DSP por segundo. A empresa garante que o poder de processamento de sua placa é superior a um G4, por ser um dispositivo dedicado, e que ela transforma todos os programas compatíveis com VST (Cubase, Logic Audio e outros) em *workstations* de áudio de alta performance.

Um pacote de efeitos da companhia acompanha o produto, incluindo os plug-ins TC Mega Reverb, TC Chorus/Delay e TC EQSat, feitos para rodar na placa de DSP, mas que poderão ser acessados pelo programa VST tranquilamente (a TC Works oferece outras opções). O melhor é que você pode usar os plug-ins PowerCore e VST ao mesmo tempo, num mesmo canal de áudio. O único senão é que os plug-ins VST tradicionais vão continuar a ser processados pela CPU. Porém, a TC Works garante que seu novo formato de plug-ins é um padrão aberto e qualquer empresa poderá desenvolver produtos VST PowerCore.

Os requisitos mínimos para rodar a placa são um Mac G3 ou G4, 128 MHz de RAM, Mac OS 9 e uma placa de áudio compatível com o padrão ASIO. **TC Works:** www.tcworks.com

#### **Festival das fontes** *Adobe FontFolio 9 chega ao Brasil*

O catálogo completo de fontes da Adobe, **FontFolio,** foi atualizado e chega ao Brasil em maio. São cerca de 300 novas fontes, incluindo as no novo formato OpenType, desenvolvido em conjunto pela Adobe e Microsoft e que funciona no Mac e no PC sem precisar de conversão. Para instalar as OpenType é preciso ter o Adobe Type Manager (ATM) 4.6.1, que também está disponível no CD. As fontes do pacote podem ser instaladas em até 20 computadores diferentes. O Font Folio 9.0 é compatível com Mac OS 7.6 a 9.x e Windows e custa US\$ 12.090.

**Adobe:** www.adobe.com.br/products/fontfolio

# Commotion

De igual para igual com os rivais

#### **por João Velho**

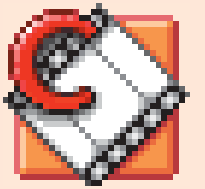

A competição acirrada está gerando um fenômeno interessante entre os softwares de pós-produção e finalização de vídeo: eles estão ficando cada vez mais parecidos.

Não há mais espaço para produtos diferenciados capazes de realizar tarefas isoladas, porque elas tendem a ser incorporadas pelos competidores de forma nativa ou sob a forma de plug-ins de terceiros.

Pela nova tendência, sobrevive quem junta o máximo de recursos num só pacote, para pelo menos poder ficar com uma fatia do mercado. Resultado: todos acabam fazendo tudo, o que os torna praticamente iguais. As diferenças ficam nos detalhes, a maneira como funcionam e a eficiência de cada um. O lançamento da nova versão 3.1 do Commotion Pro é exemplar. Ao agregar a função de composição de imagem, a maior novidade do upgrade, a Pinnacle Systems (que adquiriu a Puffin Designs, criadora do Commotion) busca claramente um perfil mais auto-suficiente para o produto, que o torne apto a brigar de igual para igual com o Adobe After Effects e com o recém-lançado combustion, da Discreet. *A versão 3.1 é um produto maduro e tentador*

#### **Composição de imagem era só o que faltava**

Até a versão anterior, o Commotion se destacava pela sua tecnologia de uso da memória RAM para fazer preview de vídeo de tela cheia com resolução máxima, e por oferecer excelentes ferramentas de pintura dinâmica, *motion tracking*, rotoscopia e máscaras em movimento. Já havia surgido uma *timeline* para efeitos dinâmicos, que eram aplicados de modo destrutivo, sem possibilidade de novos ajustes. A dependência do After Effects era total e assumida. O trabalho inevitavelmente teria que ser terminado no software da Adobe, já que o Commotion só podia trabalhar um clip por vez. O maior problema desse sistema, fora ter que ficar trocando de software e gerar novas mídias, consistia na dificuldade de trabalhar o clip destinado a se tornar um layer de uma composição sem visualizar o background e outros possíveis elementos. Agora tudo mudou. A versão 3.1 do Commotion Pro traz uma interface específica para composição, com uma janela de projeto, uma janela de composição e uma nova *timeline* capaz de comportar infinitas camadas de imagem com controles de parâmetros diversos por *keyframes*. 3.1

A interface ficou incrivelmente semelhante à do After Effects. Se por um lado isso ajuda, por outro me pergunto se não faltou uma certa dose de originalidade. Afinal, é legal ser surpreendido com alguma solução diferente ou

um conceito novo (como no caso do combustion), quem sabe ampliando as possibilidades de criação...

Os procedimentos básicos de composição são os de sempre: importar as mídias originais para a janela de projeto, criar uma composição e arrastar as mídias para a *timeline* correspondente. A janela de projeto não importa e nem cria folders. Através dela, é possível classificar os itens de acordo com vários atributos e correr os *frames* de um item na telinha que surge na parte superior da janela de projeto. O programa permite criar *proxies* de baixa resolução já na importação dos arquivos e também fazer substituições de mídias.

**MacPRO•51** Em modo nativo, são aceitos os formatos de arquivo PICT, Cineon e Electric Image, mas

Ω

### Commotion 3.1 continuação

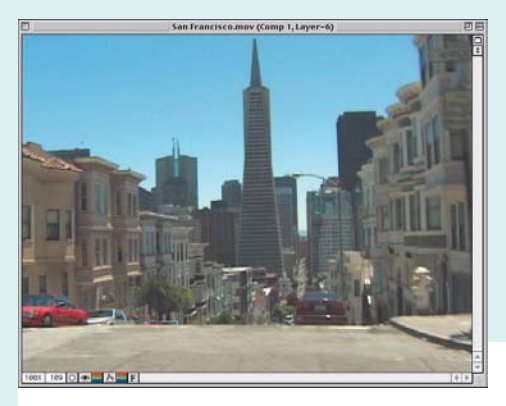

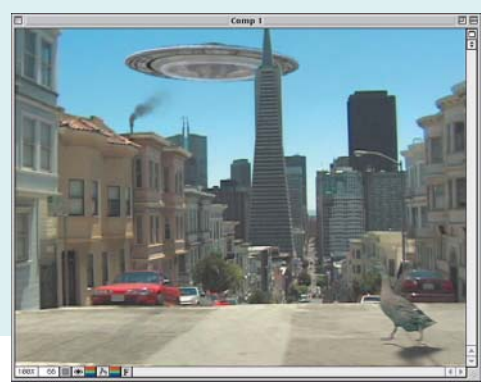

*Não é o Jogo dos 7 Erros... Na composição final, além do* motion tracking *usado para fazer os elementos casarem com o movimento da câmera do background, também foram utilizados os recursos de* rotospline *para recortar os prédios que ficam na frente do OVNI e plug-ins do pacote Composite Wizard para equalizar as cores do pato com o fundo*

usando o QuickTime e os plug-ins de *input/output* do Photoshop ou After Effects é possível importar vídeo e mais uma boa quantidade de tipos de arquivos gráficos. No entanto, o Commotion ainda está mais centrado no suporte a mídias dinâmicas. O programa não importa arquivos vetoriais tipo Illustrator, nem leva em consideração os layers dos arquivos do Photoshop – algo bastante limitador para quem trabalha com *motion graphics*. Notei também um insistente contorno branco em figuras com recorte importadas do Photoshop.

Os parâmetros de cada layer estão agrupados em três seções distintas, uma para *rotosplines* e *mattes*, outra para filtros e a terceira para opacidade e operações geométricas. Os *keyframes* contam com três modos de interpolação – *spline*, *hold* e linear – e há uma janela à parte para edição de curvas de valor dos *keyframes* (a curva de velocidade existe, embora não seja manipulável). Dá para editar um *motion path* na janela de composição, mas sem curvas Bézier.

Seguindo o modelo do Photoshop, os layers possuem *transfer modes* para variar a forma de interação entre eles. Assim como os *splines*, o número de *mattes* por layer é ilimitado e eles podem interagir subtraindo, somando, por intersecção etc. O Commotion ainda oferece um excelente *motion blur* (inclusive para *splines*) e *frame blending*, habilitados separadamente para cada layer (embora o ajuste do motion blur seja um só, geral para toda a composição).

**MacPRO•52** Elementos podem ser clonados entre layers de uma mesma composição. Apertando a tecla [Option], tal como no After Effects, podemos acompanhar as transformações nos layers no momento da manipulação, seja alterando propriedades pela *timeline* ou movendo e escalando os elementos direto na janela de composição. A tecla **Option** também serve para forçar um preview através do *scrubbing* da *timeline* ou da palete de playback. Quando movimentamos ou manipulamos os itens na janela de composição, não há

monitoração de valores em tempo real das alterações de posição e outros parâmetros na *timeline*, nem na janela Info. Não há réguas na janela de composição, só as indicações em overlay das áreas de segurança para título e ação. Ressente-se da falta do recurso de *nesting compositions*, que a Pinnacle promete para breve. Vamos aguardar.

#### **Pintando layers**

A pintura pode ser feita em um layer de cada vez, na janela de composição ou na janela do clip, num recurso que a Pinnacle chama de "Two-way Paint". Isso é útil, por exemplo, em situações em que há alterações geométricas na composição que podem dificultar a pintura. No entanto, em outra pequena limitação, um clip só pode ser pintado desabilitando temporariamente os efeitos aplicados sobre um layer. É possível criar layers transparentes e pintar sobre eles, uma boa alternativa de pintura sobre a composição inteira sem afetar nenhuma mídia. Há ainda um bem imple-

mentado recurso de *onion skin*, que facilita a pintura frame a frame. A pintura dos layers no Commotion 3.1, assim

como nas versões anteriores, não é vetorial, e por isso não pode ser modificada ou reajustada facilmente, mesmo se ela for feita no canal alfa. Em que pesem todos os bons recursos como FX brushes, com traços texturizados, com o lançamento do combustion e mesmo do plug-in Cult Effects que será incorporado na versão 5.0 do After Effects, ambos oferecendo pintura vetorial, não se pode deixar de considerar o *gap* de funcionalidade que fica entre esses programas e o Commotion.

#### **Efeitos valorizam o pacote**

A Pinnacle partiu mesmo com tudo que tinha para firmar de vez o Commotion como um software mais versátil e com variedade de aplicações mais ampla. E não fez por menos: pegou todas as coleções de plug-ins de efeitos para After Effects da Puffin e embutiu-os no pacote do Commotion. Trata-se de quatro coleções de filtros: o Primatte Keyer, o Composite Wizard, o Image Lounge e o Knoll Light Factory. Nada menos do que quatro produtos, no valor de quase US\$ 2 mil, agregados ao Commotion. E para melhorar, os efeitos são aplicados nos layers de modo não-destrutivo. Em princípio, o Commotion é compatível com os plug-ins do After Effects, mas os plugins que vêm com o software não fazem o caminho inverso, não dando mole para quem quiser "pular a cerca".

De qualquer maneira, os filtros são excelentes, com destaque para o Primatte Keyer, que consegue a proeza de fazer recortes extremamente complicados, no nível de um combustion ou Ultimatte, com procedimentos supersimples e fáceis de aprender e operar. O Composite Wizard completa com perfeição os ajustes finais e a limpeza dos *mattes*. Também parte do "super *bundle*", para os que não conhecem, o Image Lounge é um dos melhores pacotes de filtros para After Effects, com mais de 20 efeitos que simulam elemen-

*A combinação dos recursos de* rotospline *com os novos plug-ins de* keying *do Commotion resolvem qualquer recorte complicado. Neste caso, os* splines *serviram para recortar a figura onde não havia fundo azul. As imperfeições do fundo azul também foram facilmente superadas com a limpeza do* matte*.*

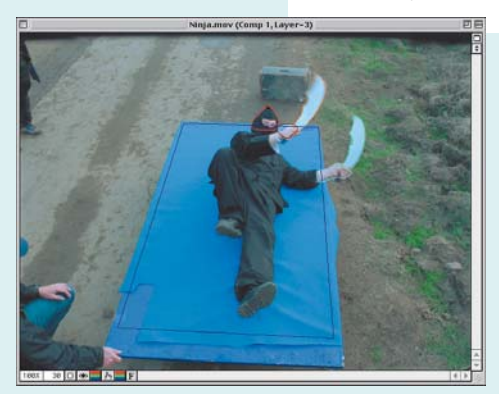

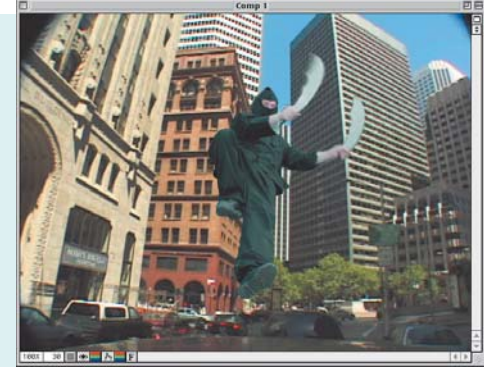

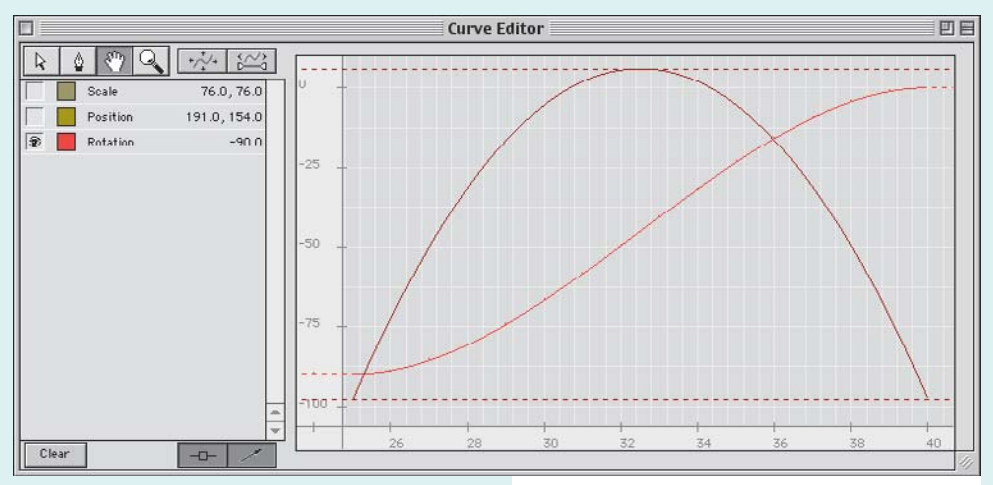

tos naturais, produzem texturas, efeitos de texto animado e muito mais. Ainda sobra a simulação de *lens flare* do Knoll Light Factory, que ainda é o que há de melhor desse tipo de efeito em Desktop Video. Esses pacotes de filtros mereciam uma resenha à parte cada um, com nota máxima para todos.

Os filtros ficam com a interface embutida na *timeline*, e em alguns casos contam com uma janela de ajustes à parte. Não chega a ser um

*A janela de projetos vem com um campo informando se há aplicações de* tracking *sobre um clip. Os frames podem ser visualizados no ícone do elemento que aparece na parte de cima da janela*

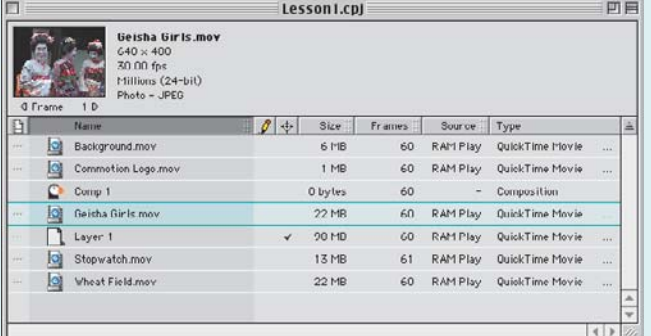

problema, mas a solução de uma janela inteiramente dedicada aos filtros, como no AE, ainda me parece mais confortável.

#### **Preview e output**

Restam ainda algumas boas surpresas no Commotion 3.1 para comentar. Além do suporte de preview com update contínuo (inclusive para operações de pintura) via placas como Media 100 e as da própria Pinnacle, há duas outras novas formas automáticas de preview de composições: uma pela porta Fire-Wire e uma para Web (seguindo ajustes préestabelecidos pelo usuário).

Não menos interessante, o recurso Super Cache Disk Playback estende a capacidade

*A figura mostra o editor de curvas com a representação gráfica da curva de valores em conjunto com a curva de velocidade correspondente. Pena que só dá para manipular a curva de valores*

de playback pela RAM para o playback via disco. A nova tecnologia criada para o Commotion permite (com o uso de discos que superem a marca de 40MB/s de taxa de transferência) o playback em tempo real de arquivos de vídeo sem compressão.

#### **Conclusão**

Se o Commotion já era um bom programa para rotoscopia e criação de máscaras em mo-

> vimento, é claro que ele ficou ainda melhor com a capacidade adicional de composição e os novos filtros (não se pode esquecer que os quatro pacotes da Puffin também estão disponíveis para o After Effects). Outras pequenas melhorias, como a nova interface de *tracking* e a ferramenta do tipo *freehand* para *spline*, aumentam o valor do upgrade.

#### **Onde encontrar**

**Pinnacle Systems:** www.pinnaclesys.com **NAB:** (021) 540-5559 **AD Videotech:** (011) 5573-4069 **Crosspoint Eletrônica:** (11) 3848-9585 (21) 495-5545

**Preço:** US\$ 1995

Mas o fato é que, em seu novo perfil, o Commotion ainda precisa amadurecer muito para competir com os seus rivais. Não há suporte para áudio (apesar de ele ficar preservado nos arquivos originais) e muitos outros detalhes ficam a dever para um bom software de composição. Como a Puffin é tradicionalmente eficiente nessa coisa de bons upgrades, não tenho dúvidas de que o Commotion vai superar rapidamente essas fraquezas. Não consegui entender porque o manual do software piorou tanto. É muito difícil achar assuntos específicos no índice das últimas páginas, e os tutoriais só privilegiam as novidades acrescentadas pelo upgrade. Falta lembrar que existe uma versão Commotion DV, bem mais barata, que não vem com os principais filtros aqui citados e nem *motion tracking*. Uma dica para quem se interessou pelo software: no momento em que escrevo esta resenha, está rolando uma promoção no site do Commotion em que o software está saindo pela metade do preço; ou melhor, US\$ 995 no caso de uma primeira compra, mas para o upgrade o desconto também vale. Diante de tudo que foi dito, é tentador, não acha? **M**

#### JOÃO VELHO

jvelho@cyberhome.com.br

É sócio da Digiworks, empresa de criação de projetos de vídeo e animação digital.

*Para os acostumados com o After Effects, a* timeline *do Commotion não tem mistério. Nada mais familiar do que os diversos parâmetros, controles de* keyframe*,* transfer mode *e a forma de se trabalhar*

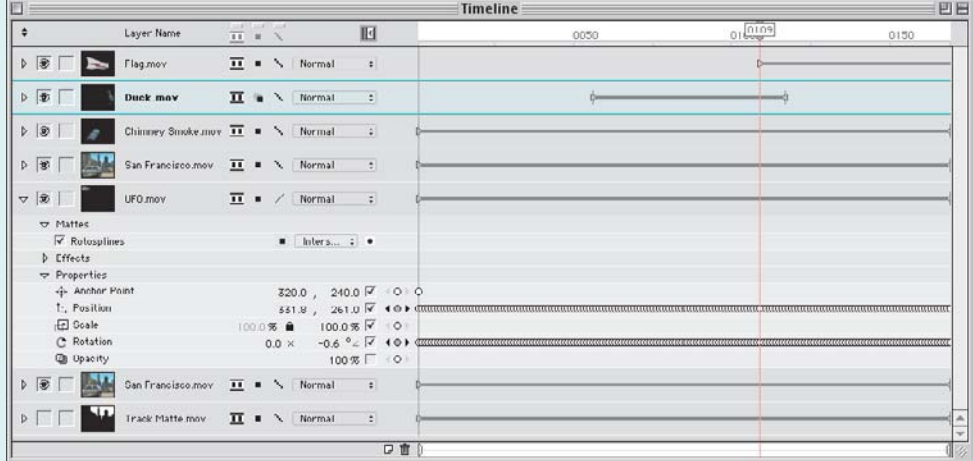

## LDASIC 3.0 Parte 1

#### **por Gilbert Canaan**

Quem se lembra da versão 1.0 do **REALbasic**? No Brasil, talvez quase ninguém, mas a primeira reação foi: "BASIC? *Nhé*. BASIC já morreu, é linguagem para aprendiz. Isso aí é uma cópia atrasada do Visual Basic do Windows. Programadores de verdade usam C++..." A verdade é que, dois anos mais tarde, a REAL Software provou mais uma vez que o lema da Apple está certo: *Pense Diferente!* A versão 2.0 do REALbasic veio trazer uma maneira totalmente inovadora de programar no Mac (com a opção de gerar aplicativos para Windows), que ganhou duas vezes consecutivas o prêmio Apple (nos EUA) de melhor aplicativo do ano, em 1999 e 2000. Talvez alguém possa dizer: "Bem, antes já existia o HyperCard, intuitivo e facílimo de aprender e usar. E o que dizer do Prograph**,** com sua linguagem totalmente orientada por objeto?" Certo, mas a linguagem do HyperCard, o HyperScript, é *interpretada;* ou seja, toda vez que alguém executa um aplicativo (ou *stack)* produzido com HyperCard, cada linha de código tem que ser lida em sequência, o que o torna extremamente lento e dá muita dor nas costas. O REALbasic possui um compilador que "traduz" o código do seu aplicativo para uma linguagem que o computador processa rapidamente. O Prograph, por sua vez, possuía um compilador, mas tinha uma interface um pouco complicada. Cada objeto era interligado ao outro por linhas, o que no fim se parecia mais com uma teia de aranha. Uma das funcionalidades mais fortes do REALbasic é a lógica visual que ele possui.

A grande diferença na versão 3.0 do REALbasic está na interface gráfica: os novos e maiores ícones da janela de ferramentas ajudam na identificação de cada ferramenta, com um jei-

tão de Mac OS X. Aliás, a harmonia entre REALbasic 3.0 e o Mac OS X não está só na interface, mas também na opção de compilação para o Carbon e uma centena de outras novas funcionalidades (incluindo a tecnologia XML, a qual explicaremos no próximo artigo), sem afetar as anteriormente existentes. Para aqueles que gostam de programar jogos, aqui vão algumas das coisas que agora são parte da interface do REALbasic 3.0:

**•**Ao criar uma janela, existe agora uma opção chamada "FullScreen", que dimensiona a janela de acordo com o tamanho da tela do usuário.

**•**Outra opção encontrada nas janelas é a "MenuBarVisible". Permite que você esconda ou mostre a barra de menu (legal de usar, por exemplo, na introdução de um jogo.) **•**A ferramenta "SpriteSurface" foi otimizada

para melhor animação.

**•**O suporte à tecnologia de vídeo OpenGL também foi melhorado.

O mais importante de tudo é que, embora o REAlbasic possuir uma interface gráfica e uma estrutura incrivelmente fácil de usar, isso não significa que ele não seja um ambiente de desenvolvimento sério e poderoso. Na verdade, ótimos aplicativos, incluindo a nova versão do Internet Explorer para o Macintosh, foram desenvolvidos com ele. Por isso, se você ainda pensa que para programar você precisa de um óculos "fundo de gar-

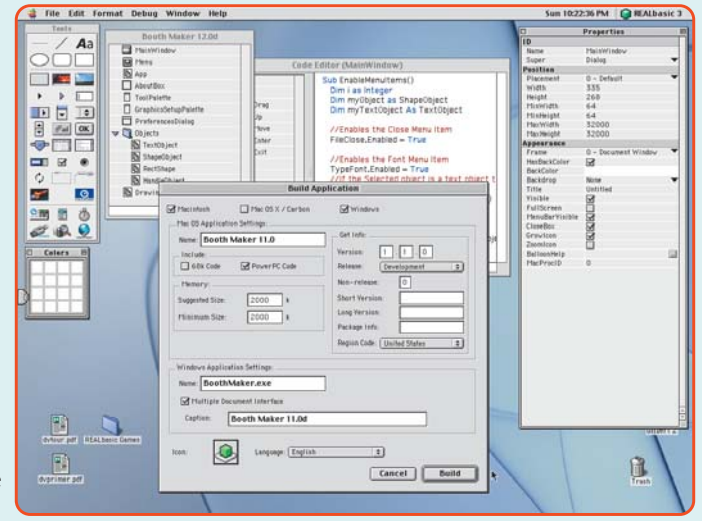

rafa", um jaleco branco de cientista e aprender C++, pense duas vezes e dê uma conferida. A versão 3.0 do REALbasic em português já está disponível e pode ser baixada do site da Canvicz Software (www.canvicz.com.br).

#### **Tutorial**

Se você já está se transformando em um ser jurássico, deve se lembrar de um brinquedo muito popular na década de 70, chamado **Genius**. Não lembra? Ele tocava uma sequência de sons e luzes e você tinha que apertar exatamente os botões que reproduziam aquela sequência... Lembrou? Neste tutorial de duas partes, criaremos uma versão eletrônica dele, usando o REALbasic 2.1.2; nesta edição construiremos a interface e na próxima digitaremos o código. (Se você estiver com a versão 3.0, siga as mesmas instruções.) Este aplicativo foi baseado na versão em francês de "Simon", de C. Brunel.

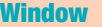

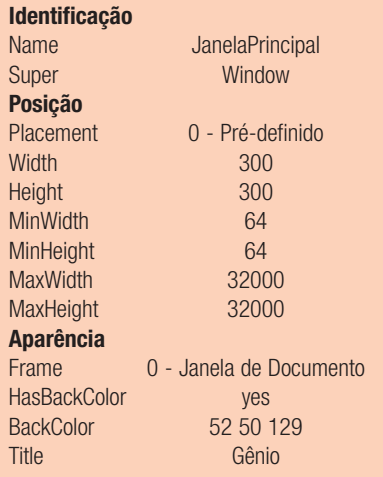

**Retângulo Identificação** Name Rectangle1 Index 2 Super Rectangle **Posição**  $Left$  18 Top 18 Width 263 Height 228 **Aparência** FillColor 219 219 219 BorderWidth 4 TopLeftColor 127 127 127

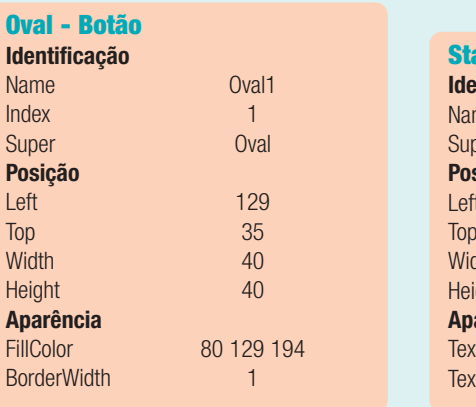

#### **Static Text - Po Identificação** me er **Posição** Left Top Width iaht **Aparência** Text tAlign

**MacPRO•54**

**1** Para começar, vamos dar um duplo clique no ícone do REALbasic para lançá-lo. **2** O REALbasic abrirá uma janela chamada "Sem Título". Iremos usar essa janela para começar a construir o aplicativo.

**3** Arraste os objetos para a janela do projeto como no diagrama ao lado, tomando cuidado com a ordem para que o retângulo não cubra o oval ou a barra de progresso, por exemplo.

**4** Em seguida, entre com os dados, que estão no rodapé da página na janela de propriedades. **5** Para fazer com que a janela de propriedades corresponda ao objeto que você quer editar, basta dar um clique no objeto para selecioná-lo.

**6** Parabéns! Você acaba de completar a primeira parte de nosso tutorial de REALbasic. Simples assim! **M**

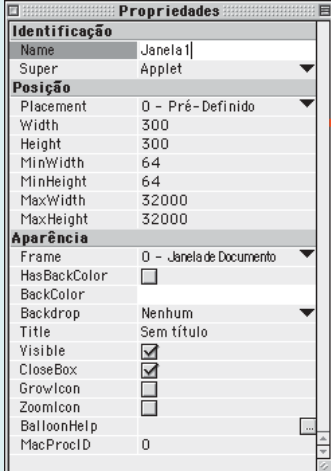

**ntos**

Pont Static<sup>-</sup>

 $\overline{0}$ 1 - Centro

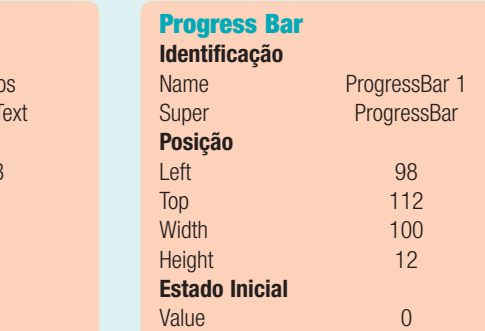

Maximum 19

![](_page_4_Figure_6.jpeg)

#### **Janela de propriedades**

O coração do REALbasic é a janela de propriedades. É ela que controla o gerenciamento dos objetos, designando funções e – lógico – propriedades para botões, campos de texto e qualquer outro objeto que seja usado no programa.

#### **Onde encontrar**

#### **RealBasic em português:**

www.canvicz.com.br

![](_page_4_Picture_350.jpeg)

![](_page_4_Picture_351.jpeg)

![](_page_4_Picture_352.jpeg)

#### **Identificação** Name Tchau Super PushButton **Posição** Left 196 Top 261 Width 74 Height 20 **Aparência** Caption Sair

#### Media 100 **por João Velho**

Novidade por aqui, rolando direto nos EUA, o acesso à Internet por banda larga vem abrindo espaço para o *streaming* de vídeo via rede. Com o lançamento do sistema de edição não-linear que deu origem ao seu nome, a Media 100 reafirma sua decisão de investir sem hesitação em ferramentas de criação de conteúdo para esse mercado.

O Media 100 i corresponde à versão 7.0 do sistema de edição. O "i" minúsculo no final e o logotipo novo tentam assinalar um certa mudança de perfil gerada pela adição de recursos de autoria de *streaming* interativo ao programa original. Houve também uma modificação na linha de produtos, que agora conta apenas com quatro configurações (leDV/lx/xs/xt). Por outro lado, não faltam à nova versão muitas outras pequenas e deliciosas melhorias que sempre caracterizaram os upgrades do Media 100. Os requisitos para rodar o Media 100 i exigem 256MB de memoria RAM, MacOS 9.0.4, e o Quicktime 4.1.2. Usando discos formatados para Mac OS Extended (HFS Plus), o usuário se beneficia do fim do limite de 2GB para os arquivos de mídia, mais do que aguardado e finalmente incorporado pela Media 100.

#### **EventStreaming**

Seguindo a trilha de sucesso da integração com o Media Cleaner Pro 4.0, o Media 100 i trabalha ainda mais afinado com o Cleaner 5. Entre as novas opções de exportação para o software de compressão, podemos enviar clipes com gráficos estáticos como *overlay,* o que evita recompressão e funciona como uma trilha à parte nos filmes QuickTime. Além disso, dá para compartilhar a nova menina do olhos da Media 100, conhecida como **EventStreaming.** A tecnologia de autoria de eventos de *streaming* de vídeo do Media 100 i é a mesma do Cleaner 5 *(resenhado na Macmania 83)*. Ela permite que o usuário associe eventos a frames específicos de um programa de edição ou de um clipe, de modo a criar filmes interativos direcionados para

![](_page_5_Picture_5.jpeg)

*A janela EventStream é um pouco maior no Media 100 do que no Cleaner, mas os recursos são os mesmos*

Internet, CD-ROM e DVD. Entre os formatos de *stream*ing de video existentes, só o Quick-Time oferece suporte a todos os tipos de eventos disponíveis.

As interfaces são ligeiramente distintas, mas os recursos disponíveis são praticamente os mesmos no Cleaner e no Media 100 i. É o caso de se perguntar: se o Cleaner 5 vem incluído no pacote do Media 100 i e o projeto acabará tendo que ser processado pelo software da Terran Interactive (adquirida no ano passado pela Media 100), para quê ter os mesmos recursos nos dois programas? As vantagens mais evidentes estão na maior integração da autoria de EventStreaming com o processo de edição e na possibilidade de usar o mesmo conjunto de ajustes de autoria (vinculado ao material originado no Media 100 i) em todos os projetos processados depois no Cleaner. Isso elimina a necessidade da repetição da criação de eventos para formatos de saída distintos.

A interface de autoria foi construída a partir de uma janela padrão para os programas e para os clipes. Nela, cada evento fica com uma linha. Estes são os principais tipos de eventos: **•Web Poster** – Indica o frame a ser mostrado antes que o filme comece a ser tocado. **•Chapter** – Indica o nome de um capítulo para navegação temporal de um filme. **•Keyframe** – Indica um frame onde necessariamente será aplicado um *keyframe* no processamento final do Cleaner.

**•Display Text** – Associa um texto de até 1000 caracteres a um trecho do filme.

**•Open URL** – Instrui o browser a acionar uma URL ou documento HTML.

**•Go To Time** – Pula para outro trecho do filme.

**•Replace** – Especifica uma URL para iniciar um novo filme a partir de um determinado ponto.

**•Pause** – Pausa a reprodução do filme. **•Hotspot** – Assinala uma área da imagem à qual podem ser associadas algumas ações. Dentre os tipos de eventos, o Hotspot chama atenção pelo efeito de botão sobre a imagem, o que melhor identifica a idéia de interativade. Basta clicar em um Hotspot para disparar uma ação específica como Pause, Play, Go to time, Open URL e Replace Movie. O evento Hotspot possui uma janela adicional para designar a área afetada (que pode ser oval ou retangular) e fazer outros ajustes. Um evento Hotspot pode ter apenas um *hotspot*, porém com multiplas ações associadas. Em compensação, um mesmo frame pode abrigar múltiplos eventos Hotspot. A autoria de eventos Hotspot no Media 100 i é um pouco mais confortável e rica em recursos do que no Cleaner. Pelo Media 100 i

![](_page_5_Figure_15.jpeg)

*O Media 100 i possui mais ferramentas para editar um hotspot que o Cleaner 5*

podemos, por exemplo, criar *hotspots* na forma de polígonos e determinar formas diferentes para o início e para o fim do evento. Assim como no Cleaner 5, através do Media 100 i podemos embutir informações de tipo *metadata* em um programa de edição. São anotações como autor, copyright, título etc., que depois podem ser acessadas em programas como o QuickTime Player. Aqui não há vantagem alguma em entrar com esses dados antecipadamente, uma vez que o Media 100 i não oferece nenhum recurso extra. Mais uma vez o QuickTime dá um banho, com suporte para muito mais campos de informação que o RealSystem e o Windows Media.

#### **Boris Grafitti**

A Media 100 se rendeu às limitações do programa de geração de caracteres CG Studio, que acompanhou todas as outras versões do seu sistema de edição, e o substituiu pelo software **Boris Grafitti,** da Artel Software. É um programa bem mais completo e sofisticado que o seu predecessor; combina animação de títulos 2D e 3D com efeitos de composição. Da mesma maneira que o CG Studio, o Boris Grafitti também funciona como um plug-in, exigindo, no entanto, mais memória RAM do que o primeiro. O programa abre ao acionarmos o botão de edição de texto do Media 100 i, faz preview do que estiver sendo criado no monitor NTSC. Terminado o trabalho, ele retorna para o programa de edição. O Boris Grafitti não chega a ser um software complicado, mas, dada a quantidade de recursos e possibilidades, precisa ser explorado cuidadosamente. O usuário de Media 100 não vai sentir falta de nada no programa; eu, por exemplo, não me vejo usando mais de metade dos recursos oferecidos. Por tudo isso

#### Sistema de edição não-linear na onda do streaming interativo

e pela qualidade de imagem dos resultados, o Boris Grafitti é capaz de nos fazer esquecer os anos de esforço gastos no After Effects e em outros programas para criar títulos num nível mais de acordo com a qualidade geral do Media 100.

![](_page_6_Figure_2.jpeg)

*Sai o CG Studio e entra o Boris Grafitti. Só de olhar sua interface, dá para notar que o usuário saiu ganhando*

#### **Miscelânea**

Um dos pontos fortes do Media 100 sempre foi a correção de cor em tempo real. Com a versão 7.0, além das correções habituais (brilho, contraste, matiz, saturação, posterização e solarização), estão disponíveis ferramentas de correção de cor em YUV por curvas de cor e por histograma, também em tempo real. Esse novo recurso é um dos meus preferidos. Ele pode não somente melhorar uma imagem imperfeita como gerar soluções inusitadas de manipulação de imagem, sem precisar sofrer nada com render.

Em outra grande melhoria, o Media 100 i suporta scripts de AppleScript, permitindo a automatização de tarefas repetitivas e de fluxos de trabalho. Fora os scripts que podem

ser criados, a Media 100 fornece seis scripts sensacionais, com destaque para o que marca nos *bins* todos os clips em uso nos programas de edição, e para outro que faz a soma dos tempos dos clipes de um determinado *bin*. Nem lembro de quantas vezes precisei dessas gracinhas e fiquei na mão.

Numa mudança de desenho de interface meio inesperada, o Media 100 i "descolou" o monitor de imagem da janela Edit Suite. Sobrou mais espaço para colocar mais campos de *timecode.* A nova janela de monitor pode ser expandida em até duas vezes o tamanho original e ser fechada quando não necessária; afinal, ela só faz diferença em relação ao que é mostrado no monitor NTSC em certos tipos de preview de efeitos.

O desenvolvimento de soluções a partir de produtos da Artel Software rendeu mais uma boa novidade para o Media 100 i, além do Grafitti. Através de um comando do programa de edição, criamos um tipo de clip na timeline chamado **Composition Clip**, que dá acesso aos plug-ins Boris FX e Boris Red para produzir composições e imagens com filtros, animações e efeitos especiais.

Não dá para falar de todas as melhorias, mas várias das que citei no início deste artigo estão espalhadas pelos recursos de digitaliza ção do Media 100 i. As melhores são um novo menu no painel de digitalização com os nomes das fitas mais recentes, evitando a redigitação constante, e a numeração automáti-

#### **Onde encontrar**

**Media 100 Inc.:** www.media100.com **Preço:** De acordo com o plano Platinum, correspondente a cada configuração

![](_page_6_Figure_13.jpeg)

![](_page_6_Figure_14.jpeg)

*Ninguém esperava, mas tá lá: gráfico de curvas e um histograma para correção de cor da imagem em tempo real. Mais um ponto para o Media 100 i*

![](_page_6_Picture_402.jpeg)

*A janela EventStream é um pouco maior no Media 100 do que no Cleaner, mas os recursos são os mesmos*

ca dos clipes digitalizados seguindo a ordem racional: Untitled, Untitled 2 e assim por diante. Era irritante ter o segundo clip de mesmo nome com a numeração Untitled 1.

#### **Sobrevida para o vovô**

O que mais me impressiona a cada novo upgrade desse software é o compromisso da empresa com a plataforma Mac. São quase dez anos de desenvolvimento, e embora tenha lançado produtos para PC (alguns exclusivos), o Media 100 continua sendo aperfeiçoado sistematicamente, sem que o hardware tenha mudado muito. O usuário aprende que vale a pena adquirir o plano Platinum, simplesmente porque ele sabe que não vai ser abandonado, e o ganho de produtividade com as melhorias compensa.

Agora, por exemplo, junto à reconfiguração da linha Media 100, a taxa de dados máxima para o sistema leDV aumentou de 150KB/frame para 200KB, enquanto o lx alcançou o topo de 300KB. Na era do vídeo sem compressão que passou a vigorar com as novas placas da Matrox e da Pinnacle, a boa qualidade dos algoritmos do Media 100 ainda mantem o status de excelência da sua imagem 2:1, com arquivos menos pesados e economia de espaço em disco.

Não se trata de generosidade, obviamente, e sim de tocar um negócio direito, com inteligência. Observando por um outro ângulo, o foco no nicho de produção de conteúdo para Web, mais os movimentos estratégicos de aquisição da Terran Interactive e da integração crescente com o Cleaner, mostram-se acertados. Também são, junto com os cuidadosos upgrades, responsáveis pela sobrevida de um dos primeiros sistemas de edição nãolinear a surgir no mercado de Desktop Video. Resultado: passa mais um ano e, mesmo com o surgimento de soluções importantes como a dobradinha Final Cut Pro 2.0+Matrox RTMac, enquanto a HDTV não vinga, o Media 100 continua uma boa opção para a plataforma Mac, da forma como está. Quem tem não quer vender, e quem não tem percebe que ainda está diante de um produto sólido, com uma boa relação custo/benefício. **M**

JOÃO VELHO jvelho@cyberhome.com.br